# <span id="page-0-1"></span>Fancy paragraph designs with the fancypar package

v1.0, dated 2010/04/22.

Gonzalo Medina Universidad Nacional de Colombia – Sede Manizales Departamento de Matemáticas y Estadística gmedinaar@unal.edu.co

April 22, 2010

#### Abstract

This package offers five predefined decorative styles for individual text paragraphs of a document; the user can easily control the styles' attributes using the key-value mechanism. The package also allows the creation of new fancy designs.

# Contents

*Introduction, [1](#page-0-0) – User Interface, [2](#page-1-0)* (Package options, [2\)](#page-1-1) *– Predefined styles, [3](#page-2-0)* (The notebook style, [4.](#page-3-0) The zebra-like style, [5.](#page-4-0) The dashed paragraph, [5.](#page-4-1) Marking every line, [5.](#page-4-2) Underlining every line, [6\)](#page-5-0) *– Defining new styles, [6](#page-5-1) – Examples, [7](#page-6-0) – Implementation, [12.](#page-11-0)*

## <span id="page-0-0"></span>1 Introduction

The fancypar package exploits the "dissecting paragraphs with \lastbox" tech-nique explained in Section 5.9.6 of Viktor Eijkhout's T<sub>E</sub>X by Topic (See [\[2\]](#page-10-0)) to provide five predefined and easily customizable fancy paragraph styles. New designs can also be easily defined.

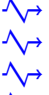

 $\sim$  The five commands were designed for *text* paragraphs, so the mandatory argu- $\sim$  ment of the five main commands described in Section [3,](#page-2-0) page [3](#page-2-0) cannot contain,  $\rightarrow$  for example, displayed math, nor \par commands. By the way, this paragraph  $\rightsquigarrow$  was typeset using one of the predefined styles offered by this package.

The author will gladly receive suggestions, comments and bug reports.

# <span id="page-1-0"></span>2 User Interface

Simply load this package in the preamble of a document (i.e. the part of your document between \documentclass and \begin{document}) in the standard way:

\usepackage{fancypar}

This will make available the five predefined styles, through the commands \NotebookPar, \ZebraPar, \DashedPar, \MarkedPar and \UnderlinedPar, described in Section [3,](#page-2-0) page [3.](#page-2-0)

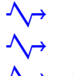

 $\forall \rightarrow$  The fancypar package internally loads the xcolor package (See [\[3\]](#page-10-1)) without pack- $\Diamond \rightarrow$  age options. If xcolor needs to be loaded with some options in a document, then **△→** fancypar must be loaded *after* xcolor to prevent a clash.

#### <span id="page-1-1"></span>2.1 Package options

The fancypar package can also be loaded declaring some package options:

```
\usepackage[options]{fancypar}
```
Here (and in what follows) *options* represents a comma-separated list of *key=value* pairs<sup>[1](#page-1-2)</sup>, controlling some attributes of the predefined styles. The available options are described in Section [3,](#page-2-0) page [3](#page-2-0) (a summary with the default values is shown in Table [1,](#page-5-2) page [6\)](#page-5-2).

\fancyparsetup Additionally, for a later change of options, the fancypar package offers the command \fancyparsetup:

<span id="page-1-3"></span>\fancyparsetup{options}

So, for example,

\usepackage[colorone=blue!20,colortwo=red!20]{fancypar}

and

\usepackage{fancypar} \fancyparsetup{colorone=blue!20,colortwo=red!20}

<span id="page-1-2"></span><sup>&</sup>lt;sup>1</sup>This feature was implemented using the xkeyval package (See  $[1]$ ).

will produce the same result. The advantage of \fancyparsetup is that it can be used not only in the preamble but on the body of the document, as many times as required. Even more control can be obtained using the optional argument for the commands \NotebookPar, \ZebraPar, \DashedPar, \MarkedPar, and \UnderlinedPar.

# <span id="page-2-0"></span>3 Predefined styles

Each of the commands \NotebookPar, \ZebraPar, \DashedPar, \MarkedPar, and \UnderlinedPar described in this section has one mandatory argument: the *text* paragraph to which the style will be applied to. As mentioned above, each style has some predefined settings which can be changed by using the corresponding options in either the \usepackage or \fancyparsetup commands or individually, by using the optional argument of the corresponding command.

Below is an illustration of the look of the predefined styles, using some place-holder text (see Section [5,](#page-6-0) page [7\)](#page-6-0).

*The notebook style:*

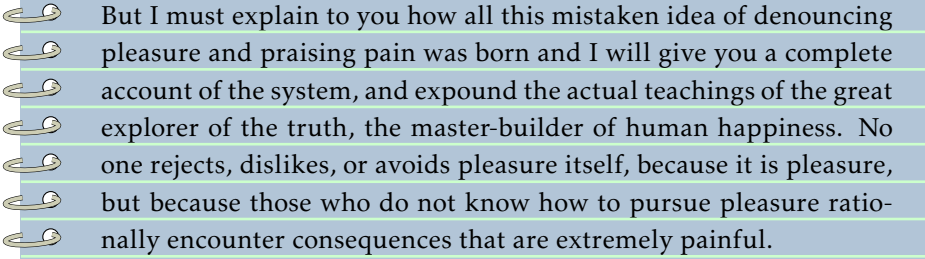

#### *The zebra style:*

But I must explain to you how all this mistaken idea of denouncing pleasure and praising pain was born and I will give you a complete account of the system, and expound the actual teachings of the great explorer of the truth, the masterbuilder of human happiness. No one rejects, dislikes, or avoids pleasure itself, because it is pleasure, but because those who do not know how to pursue pleasure rationally encounter consequences that are extremely painful.

#### *The marked style:*

But I must explain to you how all this mistaken idea of denouncing pleasure and  $\equiv$ praising pain was born and I will give you a complete account of the system,  $\equiv$ and expound the actual teachings of the great explorer of the truth, the masterbuilder of human happiness. No one rejects, dislikes, or avoids pleasure itself,  $\mathcal{L}$ because it is pleasure, but because those who do not know how to pursue pleasure  $\equiv$ rationally encounter consequences that are extremely painful.  $\mathbb{E}$  *The dashed style:*

– – – – – – – – – – – – – – – – – – – – – – – – – – – – – – – – – – – – – – – But I must explain to you how all this mistaken idea of denouncing pleasure and – – – – – – – – – – – – – – – – – – – – – – – – – – – – – – – – – – – – – – – praising pain was born and I will give you a complete account of the system, – – – – – – – – – – – – – – – – – – – – – – – – – – – – – – – – – – – – – – – and expound the actual teachings of the great explorer of the truth, the master- – – – – – – – – – – – – – – – – – – – – – – – – – – – – – – – – – – – – – – – builder of human happiness. No one rejects, dislikes, or avoids pleasure itself, – – – – – – – – – – – – – – – – – – – – – – – – – – – – – – – – – – – – – – – because it is pleasure, but because those who do not know how to pursue pleasure – – – – – – – – – – – – – – – – – – – – – – – – – – – – – – – – – – – – – – – rationally encounter consequences that are extremely painful.

#### *The underlined style:*

But I must explain to you how all this mistaken idea of denouncing pleasure and praising pain was born and I will give you a complete account of the system, and expound the actual teachings of the great explorer of the truth, the masterbuilder of human happiness. No one rejects, dislikes, or avoids pleasure itself, because it is pleasure, but because those who do not know how to pursue pleasure rationally encounter consequences that are extremely painful.

#### <span id="page-3-1"></span><span id="page-3-0"></span>3.1 The notebook style

\NotebookPar This command will present the affected paragraph as if it was written in a notebook. Using the TikZ package (See [\[5\]](#page-10-3)), a spiral is added by default to the notebook (the spiral can be activated/deactivated using the spiral option). The options for this command are

– – – – – – – – – – – – – – – – – – – – – – – – – – – – – – – – – – – – – – –

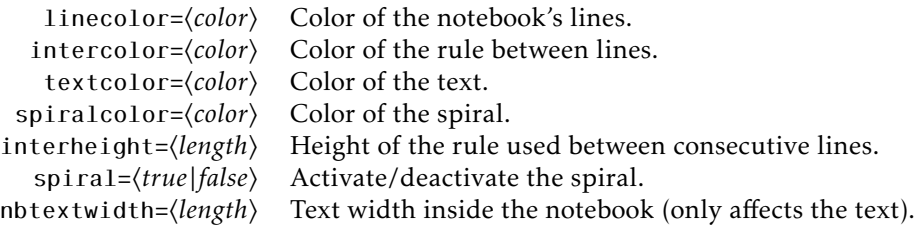

The syntax is

\NotebookPar[options]{htext paragraphi}

#### <span id="page-4-6"></span><span id="page-4-0"></span>3.2 The zebra-like style

\ZebraPar This command will color every line of the affected paragraph using a two-color (zebra-like) pattern. The options for this command are

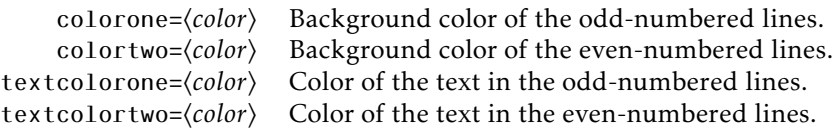

The syntax is

<span id="page-4-4"></span> $\langle \text{ZebraPar}[\text{options}]\{\langle \text{text} \text{param}\rangle\}$ 

\FancyZColor \FancyZTextColor

fancycolor Internally, the counter fancycolor is used to alternate colors for the odd and even-numbered lines, by redefining the command \FancyZColor. A little variation allows to achieve more sophisticated patterns with more than two alternating colors (see Example [4,](#page-9-0) page [10\)](#page-9-0). By an appropriate redefinition of the \FancyZTextColor, some interesting patterns for the color of the text could also be achieved.

#### <span id="page-4-3"></span><span id="page-4-1"></span>3.3 The dashed paragraph

```
\Delta \DashedPar This command uses the \lambda leaders T<sub>EX</sub> primitive to fill the textwidth with evenly
              spaced copies of a symbol (or "dash"). The options for this command are
```
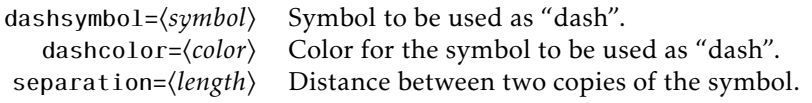

The syntax is as follows:

 $\Delta$ \DashedPar[options]{ $\langle$ text paragraph}}

#### <span id="page-4-5"></span><span id="page-4-2"></span>3.4 Marking every line

\MarkedPar This command will add a symbol (or "mark") to every line in the affected paragraph; the options for this style are mark= $\langle symbol \rangle$  (the symbol to be used as the mark) and position=(right|left) (the position of the symbol). The syntax is as follows:

 $\{MarkedPar[options]\{\text{text} paragraph\}$ 

#### <span id="page-5-4"></span><span id="page-5-0"></span>3.5 Underlining every line

\UnderlinedPar This command will underline every line of the affected paragraph. The only option for this command is rulecolor= $\langle color \rangle$  which controls the color of the rule used. The syntax is

 $\Upsilon$ \UnderlinedPar[rulecolor= $\langle color \rangle$ ]{ $\langle text\ paragraph \rangle$ }

<span id="page-5-2"></span>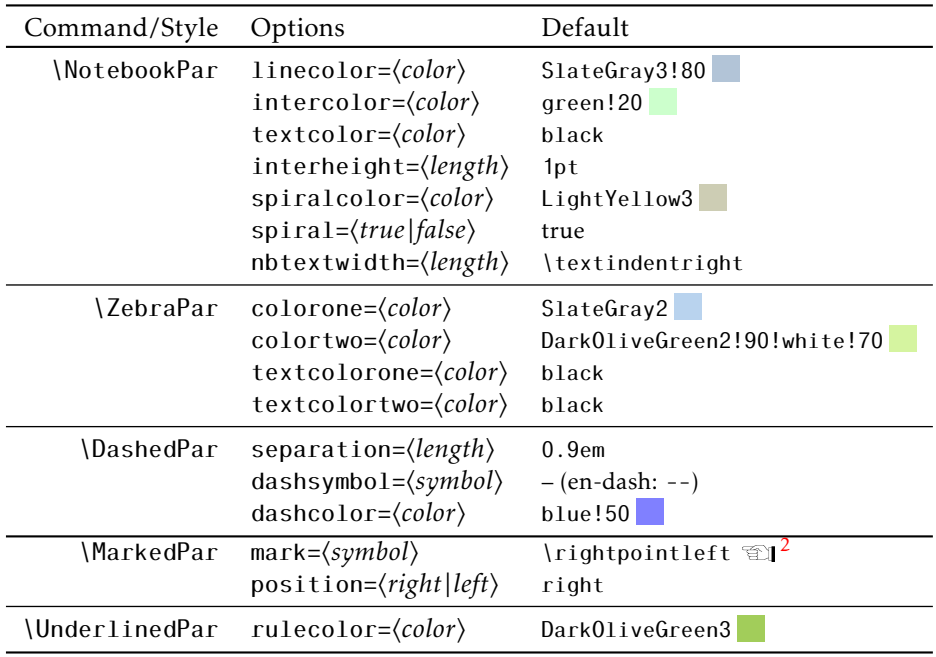

Table 1: summary of the predefined styles, their options and their default values.

# <span id="page-5-3"></span><span id="page-5-1"></span>4 Defining new styles

\FancyFormat \AddFancyFormat

\FancyPreFormat The creation of new paragraph designs involves the redefinition of the two com mands \FancyPreFormat and \FancyFormat. The redefinition of the former will have effect just before the first line of the affected paragraph, whilst the redefinition of the latter will affect all lines of the paragraph; the redefinition of \FancyFormat *must* contain the \box\linebox construct. After redefining those commands, the actual typesetting of the modified paragraph is done by invoking

<sup>&</sup>lt;sup>1</sup> From the dingbat package (See  $[4]$ ).

\vbox{#1\par\AddFancyFormat}. Schematically the definition of a new style (called, for example, \MyStylePar) should have the following aspect:

```
\newcommand*\MyStylePar[1]{%
  \renewcommand\FancyPreFormat{%
    ...some commands...
  \renewcommand\FancyFormat{%
    ...some commands...
      \box\linebox%
    ...some commands...
  }
    ...some commands...
  \vbox{#1\par\AddFancyFormat}%
    ...some commands...
}%
```
For a complete illustration of a new style definition, see Example [5,](#page-9-1) page [10.](#page-9-1)

# <span id="page-6-0"></span>5 Examples

In the following examples we will use some placeholder text, taken from H. Rackham's 1914 translation of Section 1.10.32 of "de Finibus Bonorum et Malorum", written by Cicero:

\newcommand\*\testtext{But I must explain to you how all this mistaken idea of denouncing pleasure and praising pain was born and I will give you a complete account of the system, and expound the actual teachings of the great explorer of the truth, the master-builder of human happiness. No one rejects, dislikes, or avoids pleasure itself, because it is pleasure, but because those who do not know how to pursue pleasure rationally encounter consequences that are extremely painful.}

Each example includes the complete compilable code (after addition of the above definition of the \testtext command) and its result.

Example 1 The default predefined styles.

\documentclass{article} \usepackage[english]{babel} \usepackage{fancypar}

```
\begin{document}
\textit{The notebook style:}
\NotebookPar{\testtext}
\textit{The zebra style:}
\ZebraPar{\testtext}
\textit{The marked style:}
\MarkedPar{\testtext}
\textit{The dashed style:}
\DashedPar{\testtext}
\textit{The underlined style:}
\UnderlinedPar{\testtext}
\end{document}
```
The output of this example is shown on Section [3,](#page-2-0) page [3.](#page-2-0)

### Example 2 *Changing the predefined styles* (via \usepackage and \fancyparsetup).

\documentclass{article} \usepackage[english]{babel} \usepackage[x11names]{xcolor} \usepackage[spiral=false,linecolor=Chocolate3!100!white!80]% {fancypar} \begin{document} \NotebookPar{\testtext} \fancyparsetup{spiral=true,linecolor=LightGoldenrod3, interheight=2pt,intercolor=Cornsilk2} \NotebookPar{\testtext} \fancyparsetup{spiral=false,linecolor=OliveDrab4!100!white!90, interheight=0pt,textcolor=white} \NotebookPar{\testtext} \end{document}

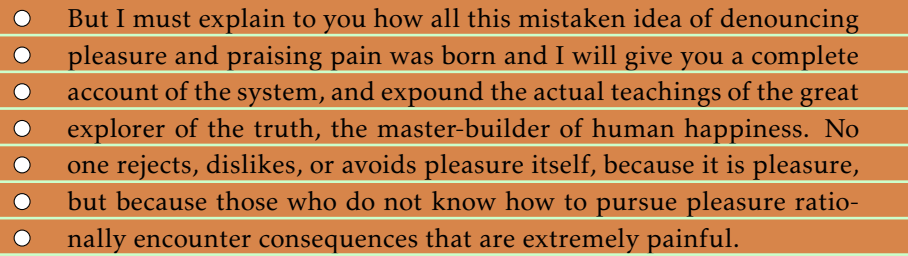

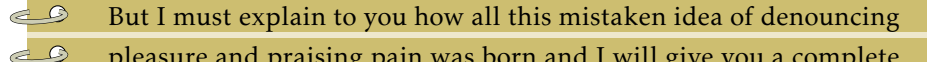

- pleasure and praising pain was born and I will give you a complete  $\circ$
- account of the system, and expound the actual teachings of the great  $\circ$
- explorer of the truth, the master-builder of human happiness. No  $\circ$
- one rejects, dislikes, or avoids pleasure itself, because it is pleasure,  $\bullet$
- but because those who do not know how to pursue pleasure ratio-
- $\epsilon$ nally encounter consequences that are extremely painful.
	- But I must explain to you how all this mistaken idea of denouncing  $\bullet$
	- pleasure and praising pain was born and I will give you a complete  $\bullet$
	- $\bullet$ account of the system, and expound the actual teachings of the great
	- $\bullet$ explorer of the truth, the master-builder of human happiness. No
	- $\ddot{\bullet}$ one rejects, dislikes, or avoids pleasure itself, because it is pleasure,
	- but because those who do not know how to pursue pleasure ratio- $\bullet$
	- $\bullet$ nally encounter consequences that are extremely painful.

### Example 3 Changing the predefined styles (via the optional argument of the commands).

\documentclass{article} \usepackage[english]{babel} \usepackage{fancypar}

```
\begin{document}
\MarkedPar{\testtext}
\MarkedPar[mark=\eye,position=left]{\testtext}
\MarkedPar[mark=\checkmark]{\testtext}
\end{document}
```
But I must explain to you how all this mistaken idea of denouncing pleasure and  $\Box$ praising pain was born and I will give you a complete account of the system,  $\mathcal{L}$ and expound the actual teachings of the great explorer of the truth, the masterbuilder of human happiness. No one rejects, dislikes, or avoids pleasure itself,  $\equiv$ because it is pleasure, but because those who do not know how to pursue pleasure  $\equiv$ rationally encounter consequences that are extremely painful.  $\mathbb{E}$ 

- E But I must explain to you how all this mistaken idea of denouncing pleasure and
- E praising pain was born and I will give you a complete account of the system,
- E and expound the actual teachings of the great explorer of the truth, the master-E builder of human happiness. No one rejects, dislikes, or avoids pleasure itself,
- $\bullet\bullet\bullet\bullet$  because it is pleasure, but because those who do not know how to pursue pleasure
- E rationally encounter consequences that are extremely painful.

But I must explain to you how all this mistaken idea of denouncing pleasure and  $\sqrt$ praising pain was born and I will give you a complete account of the system,  $\checkmark$ and expound the actual teachings of the great explorer of the truth, the master-  $\checkmark$ builder of human happiness. No one rejects, dislikes, or avoids pleasure itself,  $\checkmark$ because it is pleasure, but because those who do not know how to pursue pleasure  $\checkmark$  rationally encounter consequences that are extremely painful rationally encounter consequences that are extremely painful.

Example 4 *In this example a three color zebra pattern is used for the lines of the paragraph.*

```
\documentclass{book}
\usepackage[english]{babel}
\usepackage[x11names]{xcolor}
\usepackage{fancypar}
\usepackage{intcalc}
\renewcommand*{\FancyZColor}{%
  \ifcase\intcalcMod{\value{fancycount}}{3}%
    OliveDrab4!100!white!90\or Chocolate3!100!white!80%
      \or LightGoldenrod3\fi
}
\begin{document}
\ZebraPar{\testtext}
\end{document}
```
But I must explain to you how all this mistaken idea of denouncing pleasure and praising pain was born and I will give you a complete account of the system, and expound the actual teachings of the great explorer of the truth, the masterbuilder of human happiness. No one rejects, dislikes, or avoids pleasure itself, because it is pleasure, but because those who do not know how to pursue pleasure rationally encounter consequences that are extremely painful.

Example 5 *Definition of a new style.* In this example we build a new style; the odd-numbered lines will be typeset in red and the even-numbered lines will be typeset in black.

```
\documentclass{article}
\usepackage[english]{babel}
\usepackage{fancypar}
```

```
\newcounter{mycount}
\newcommand*\MyStylePar[1]{%
  \renewcommand\FancyPreFormat{\setcounter{mycount}{0}}
  \renewcommand\FancyFormat{%
    \stepcounter{mycount}
    \ifodd\themycount%
      \noindent\textcolor{red}{\box\linebox}%
    \else%
      \box\linebox%
    \frac{1}{6}}
  \par\medskip%
  \vbox{\noindent#1\par\AddFancyFormat}%
  \par\medskip%
}%
\begin{document}
\MyStylePar{\testtext}
\end{document}
```
But I must explain to you how all this mistaken idea of denouncing pleasure and praising pain was born and I will give you a complete account of the system, and expound the actual teachings of the great explorer of the truth, the masterbuilder of human happiness. No one rejects, dislikes, or avoids pleasure itself, because it is pleasure, but because those who do not know how to pursue pleasure rationally encounter consequences that are extremely painful.

# References

- <span id="page-10-2"></span>[1] Hendri Adriaens, The xkeyval package. [http://www.ctan.org/pkg/xkeyval.](http://www.ctan.org/pkg/xkeyval)
- <span id="page-10-0"></span>[2] Viktor Eijkhout, TEX by Topic. [http://www.eijkhout.net/tbt/.](http://www.eijkhout.net/tbt/)
- <span id="page-10-1"></span>[3] Dr. Uwe Kern, The xcolor package. [http://www.ctan.org/pkg/xcolor.](http://www.ctan.org/pkg/xcolor)
- <span id="page-10-4"></span>[4] Scott Pakin, The dingbat package. [http://www.ctan.org/pkg/dingbat.](http://www.ctan.org/pkg/dingbat)
- <span id="page-10-3"></span>[5] Till Tantau, The PGF/TikZ package. [http://www.ctan.org/pkg/pgf.](http://www.ctan.org/pkg/pgf)

# <span id="page-11-0"></span>6 Implementation

Standard identification:

```
1 \NeedsTeXFormat{LaTeX2e}
 2 \ProvidesPackage{fancypar}[2010/04/22 v1.0 fancy paragraphs]
 3
We load the necessary packages:
 4 \@ifpackageloaded{xkeyval}{}{\RequirePackage{xkeyval}}
```

```
5 \@ifpackageloaded{tikz}{\usetikzlibrary{calc}}
6 {\RequirePackage{tikz}\usetikzlibrary{calc}}
7 \@ifpackageloaded{dingbat}{}{\RequirePackage{dingbat}}
8 \@ifpackageloaded{xcolor}{}{\RequirePackage{xcolor}}
```

```
9
```
<span id="page-11-12"></span><span id="page-11-11"></span><span id="page-11-10"></span><span id="page-11-9"></span><span id="page-11-8"></span><span id="page-11-7"></span><span id="page-11-6"></span><span id="page-11-2"></span><span id="page-11-1"></span>colorone colortwo The xkeyval package was used to handle the package options that will also be used later on. First, the options declaration (prefix: FP, family: fancypar).

```
textcolorone
    textcolortwo
       linecolor
      intercolor
     interheight
     spiralcolor
       textcolor
     nbtextwidth
            mark
       rulecolor
      separation
       dashcolor
      dashsymbol
                   10 \DeclareOptionX[FP]<fancypar>{colorone}{\def\FancyZColorOne{#1}}
                   11 \DeclareOptionX[FP]<fancypar>{colortwo}{\def\FancyZColorTwo{#1}}
                   12 \DeclareOptionX[FP]<fancypar>{textcolorone}{\def\FancyZTextColorOne{#1}}
                   13 \DeclareOptionX[FP]<fancypar>{textcolortwo}{\def\FancyZTextColorTwo{#1}}
                   14 \DeclareOptionX[FP]<fancypar>{linecolor}{\def\FancyNlColor{#1}}
                   15 \DeclareOptionX[FP]<fancypar>{intercolor}{\def\FancyNilColor{#1}}
                   16 \DeclareOptionX[FP]<fancypar>{interheight}{\def\FancyNilHeight{#1}}
                   17 \DeclareOptionX[FP]<fancypar>{spiralcolor}{\def\FancyNSColor{#1}}
                   18 \DeclareOptionX[FP]<fancypar>{textcolor}{\def\FancyNTextColor{#1}}
                   19 \DeclareOptionX[FP]<fancypar>{nbtextwidth}{\def\FancyNTWidth{#1}}
                   20 \DeclareOptionX[FP]<fancypar>{mark}{\def\FancyMark{#1}}
                   21 \DeclareOptionX[FP]<fancypar>{rulecolor}{\def\FancyUColor{#1}}
                   22 \DeclareOptionX[FP]<fancypar>{separation}{\def\FancyDSeparation{#1}}
                   23 \DeclareOptionX[FP]<fancypar>{dashcolor}{\def\FancyDColor{#1}}
                   24 \DeclareOptionX[FP]<fancypar>{dashsymbol}{\def\FancyDSymbol{#1}}
                   25\textindent
\textindentright
                  The length \textindent will be used to control the indentation of the paragraph
                  in the notebook style, depending on whether or not the spiral will be used. The
                  length \textindentright controls the distance from the right indentation of the
                  text; it is set to \textwidth-2cm.
                   26 \newlength\textindent{}
```

```
27 \newlength\textindentright{}
28 \setlength\textindentright{\textwidth}
29 \addtolength\textindentright{-2cm}
```

```
30
```

```
spiral The boolean key spiral is used here to set \textindent appropriately and will
        be used in the definition of the notebook style to draw or not the spiral.
```

```
31 \define@boolkey[FP]{fancypar}{spiral}{%
32 \ifFP@fancypar@spiral
```
<span id="page-11-35"></span>33 \setlength\textindent{-2.6mm}%

```
34 \else
35 \setlength\textindent{3mm}%
36 \fi
37 }
38
```

```
position The choince-key position is used to specify the placement of the mark in the
          marked style.
```

```
39 \define@choicekey+[FP]{fancypar}{position}[\val\nr]{left,right}{%
40 \ifcase\nr\relax
41 \def\FancyMarkPosition{\llap{\mbox{\FancyMark\quad}}\box\linebox}
42 \sqrt{or}43 \def\FancyMarkPosition{\box\linebox\rlap{\mbox{\quad\FancyMark}}}
44 \fi
45 }{%
46 \PackageWarning{fancypar}{erroneous input ignored}%
47 }
48
49 \DeclareOptionX*{\PackageWarning{fancypar}{\CurrentOption ignored}}
```
<span id="page-12-10"></span><span id="page-12-0"></span>

Now we define some of the colors that will be used by default. We use the RGB system to define colors already present in the x11names family, just to avoid loading the xcolor package with options.

```
51 \definecolor{zcolori}{RGB}{185,211,238}%SlateGray2
52 \definecolor{zcolorii}{RGB}{188,238,104}%DarkOliveGreen2
53 \definecolor{lcolor}{RGB}{159,182,205}%SlateGray3
54 \definecolor{scolor}{RGB}{205,205,180}%LightYellow3
55 \definecolor{rcolor}{RGB}{162,205,90}%DarkOliveGreen3
56
```
<span id="page-12-6"></span>We set the default value for the keys that were defined.

<span id="page-12-7"></span>\ExecuteOptionsX[FP]<fancypar>{%

- colorone=zcolori,%
- colortwo=zcolorii!90!white!70,%
- textcolorone=black,%
- textcolortwo=black,%
- linecolor=lcolor!80,%
- intercolor=green!20,%
- interheight=1pt,%
- spiralcolor=scolor,%
- spiral=true,%
- textcolor=black,%
- <span id="page-12-13"></span>nbtextwidth=\textindentright,%
- mark=\rightpointleft,%
- rulecolor=rcolor,%
- position=right,%
- dashcolor=blue!50,%
- separation=0.9em,

```
74 dashsymbol=--
                75 }
                76
               Now comes the processing of the keys and values which will be passed by the
               user to the package.
                77 \ProcessOptionsX[FP]<fancypar>
                78
\fancyparsetup Definition of the command to control attributes in the preamble or at any point
               of the document.
                79 \DeclareRobustCommand*\fancyparsetup[1]{%
                   \setkeys[FP]{fancypar}{#1}
                81 }
                82
 \NotebookPar Now, to the definition of the five predefined styles. \NotebookPar comes first.
                83 %%%% notebook %%%%%%%%%%%%%%%%%%%%%%%%%%%%%
                84\newcommand*\NotebookPar[2][]{%<br>85 \begingroup
                    \begingroup
                86 \setkeys[FP]{fancypar}{#1}
                87 \renewcommand\FancyPreFormat{\smallskip}
                88 \renewcommand\FancyFormat{%
                89 \hskip\textindent%
                90 \tikz{%
                91 \draw[draw=black,fill=white] (-1,-0.3) circle (3pt);%
                92 \ifFP@fancypar@spiral
                93 \draw[very thin,rotate=4,double=\FancyNSColor,%
                94 double distance=1.5pt]%
                95 (-1,-0.2) arc (40:-250:10pt and 2pt);%
                96 \else\relax
                97 \fi
                98 }
                99 \hskip4mm\vphantom{Hy}%
               100 \textcolor{\FancyNTextColor}{\box\linebox}%
               101 \color{\FancyNilColor}\hrule height\FancyNilHeight%
               102 \smallskip%
               103 }
               104 \setlength\parindent{0pt}
               105 \par\vskip\baselineskip
               106 \noindent%
               107 \begin{tikzpicture}[inner sep=-1.1pt]%
               108 \setlength\fboxsep{0pt}%
               109 \node (a) {\colorbox{\FancyNlColor}{%
               110 \vbox {%
               111 \vskip-0.5mm\parshape 1 0cm \FancyNTWidth%
               112 #2\par\add@fancy@format%
               113 }%
               114 }%
               115 } {};
```

```
116 \end{tikzpicture}
117 \par\bigskip
118 \endgroup
119 }
120
```
<span id="page-14-8"></span><span id="page-14-4"></span><span id="page-14-1"></span>fancycount \FancyZColor \FancyZTextColor

Next, we define the counter fancycount, and the command \FancyZColor used to produce the zebra-like pattern (by changing the color depending on whether the value of the counter is odd or even). We also define the command \FancyZTextColor to allow a similar definition for the color of the text lines. The counter and the commands can be used, or redefined by the user, in a  $L^{\text{th}}$ FFX document to produce more sophisticated zebra-like designs.

```
121 \newcounter{fancycount}
           122 \newcommand*\FancyZColor{}
           123\renewcommand*\FancyZColor{%alternate line colors<br>124 \ifodd\thefancycount %
                \ifodd\thefancycount %
           125 \FancyZColorOne%
           126 \else
           127 \FancyZColorTwo%
           128 \{f\}129 }
           130
           131 \newcommand*\FancyZTextColor{}
           132 \renewcommand*\FancyZTextColor{%alternate text colors
           133 \ifodd\thefancycount %
           134 \FancyZTextColorOne%
           135 \else
           136 \FancyZTextColorTwo%
           137 \fi
           138 }
           139
\ZebraPar Now, the definition of \ZebraPar.
           140 %%%% zebra %%%%%%%%%%%%%%%%%%%%%%%%%%%%%
```

```
141 \newcommand*\ZebraPar[2][]{%<br>142 \begingroup
    \begingroup
143 \setkeys[FP]{fancypar}{#1}%
144 \renewcommand\FancyPreFormat{\setcounter{fancycount}{0}}%
145 \renewcommand\FancyFormat{%
146 \noindent\stepcounter{fancycount}%
147 \makebox[\textwidth]{\colorbox{\FancyZColor}{%
148 \textcolor{\FancyZTextColor}{\box\linebox}}}%
149 \hrule height 0pt%
150 }
151 \par\smallskip\noindent%
152 \vbox{#2\par\add@fancy@format}%
153 \par\smallskip%
154 \endgroup
155 }
```

```
156
   \leaderfill Definition of the leader that will be used in \DashedPar.
                157 \def\leaderfill{%
                158 \color{\FancyDColor}%
                159 \xleaders\hbox to \FancyDSeparation{\hss\FancyDSymbol\hss}\hfill%
                160 }
                161
    \DashedPar The turn now is for \DashedPar.
                162 %%%% dashed %%%%%%%%%%%%%%%%%%%%%%%%%%%%%
                163\newcommand*\DashedPar[2][]{%<br>164 \begingroup
                    \begingroup
                165 \setkeys[FP]{fancypar}{#1}%
                166 \renewcommand\FancyPreFormat{%
                167 \hbox to \textwidth{\leaderfill}%
                168 \vskip-\baselineskip%
                169 }
                170 \renewcommand\FancyFormat{%
                171 \vphantom{Hy}\box\linebox%
                172 \hbox to \textwidth{\leaderfill}%
                173 \vskip-\baselineskip%
                174 }
                175 \par\medskip
                176 \vbox{\noindent#2\par\add@fancy@format\medskip}%
                177 \par\bigskip
                178 \endgroup
                179 }%
                180
    \MarkedPar The definition of \MarkedPar.
                181 %%%% marked %%%%%%%%%%%%%%%%%%%%%%%%%%%%%
                182 \newcommand*\MarkedPar[2][]{%
                183 \begingroup
                184 \setkeys[FP]{fancypar}{#1}
                185 \renewcommand\FancyPreFormat{}
                186 \renewcommand\FancyFormat{%
                187 \noindent%
                188 \FancyMarkPosition\par%
                189 }%
                190 \par\medskip%
                191 \vbox{#2\par\add@fancy@format}%
                192 \par\medskip%
                193 \endgroup
                194 }
                195
\UnderlinedPar And last, but not least, the definition of \UnderlinedPar.
                196 %%%% underlined %%%%%%%%%%%%%%%%%%%%%%%%%%%%%
```

```
197\newcommand*\UnderlinedPar[2][]{<br>198 \beqinqroup
                        \begingroup
                   199 \setkeys[FP]{fancypar}{#1}
                   200 \renewcommand\FancyPreFormat{}%
                   201 \renewcommand\FancyFormat{%
                   202 \box\linebox\color{\FancyUColor}\hrule
                   203 \smallskip
                   204 }
                   205 \par\medskip%
                   206 \vbox{\noindent#2\par\add@fancy@format}
                   207 \par\medskip%
                   208 \endgroup
                   209 }
                   210
\add@fancy@format The simple, yet powerful macro that makes use of \lastbox to dissect a para-
                   graph; this macro is the core of this package; it is invoked in each one of the five
                   predefined styles (and must be used in newly defined ones). A description can
                   be found in [2].
                   211 \newsavebox\linebox%
                   212 \def\add@fancy@format{%
                   213 \setbox\linebox\lastbox
                   214 \ifvoid\linebox\FancyPreFormat\else
                   215 \unskip
                   216 \unpenalty
                   217 {\add@fancy@format}%
                   218 \FancyFormat
                   219 \{f\}220 }
                   221
  \AddFancyFormat A copy of \add@fancy@format which the user can employ to apply new styles
                   defined with the two commands below.
                   222 \let\AddFancyFormat\add@fancy@format
                   223
  \FancyPreFormat
     \FancyFormat
                   These two commands will allow the user to define his/her own styles.
                   224 \newcommand\FancyPreFormat{}%
                   225 \newcommand\FancyFormat{}%
```
# <span id="page-16-9"></span><span id="page-16-8"></span><span id="page-16-6"></span><span id="page-16-5"></span><span id="page-16-3"></span><span id="page-16-2"></span>Index

Numbers written in italic refer to the page where the corresponding entry is described; numbers underlined refer to the code line of the definition; numbers in roman refer to the code lines where the entry is used.

A \add@fancy@format . . [112,](#page-13-0) [152,](#page-14-0) [176,](#page-15-0) [191,](#page-15-1) [206,](#page-16-0) [211,](#page-16-1) [222](#page-16-2)

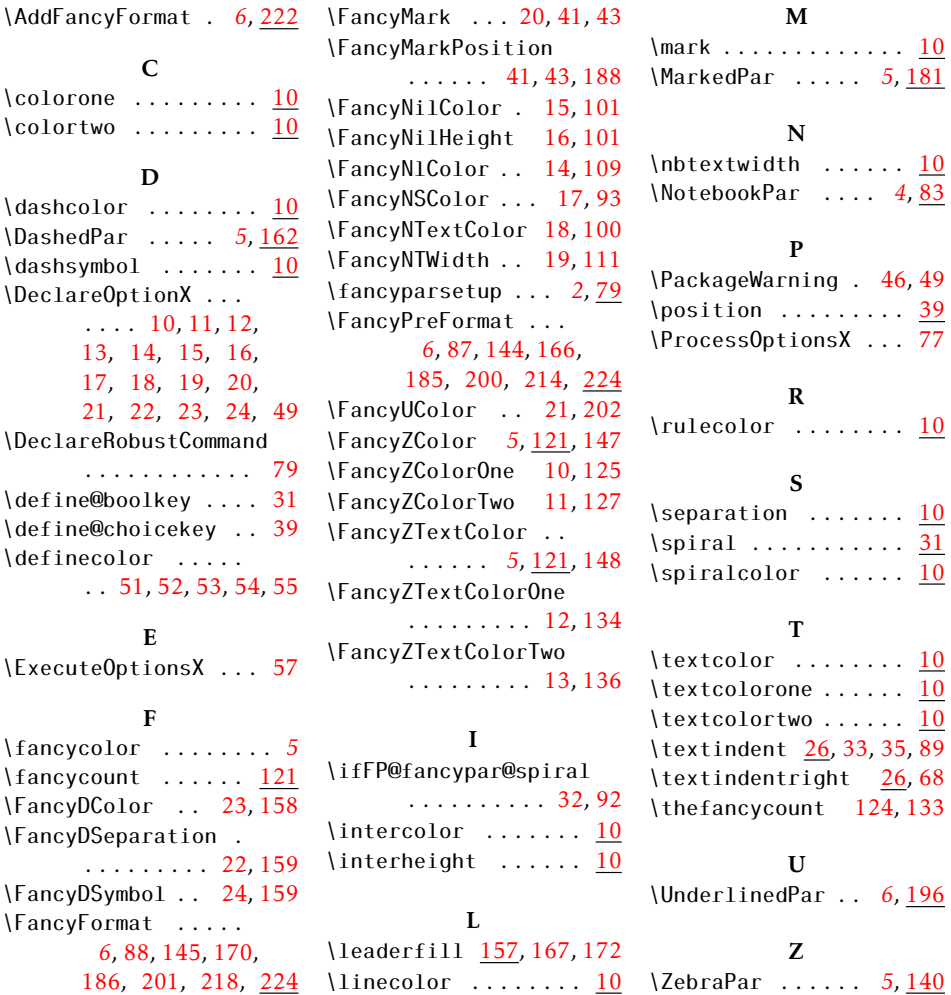